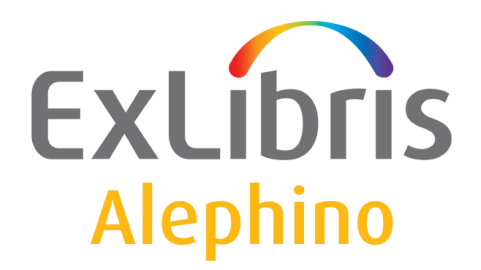

**BENUTZERDOKUMENTATION (ALEPHINO 5.0)** 

## Einrichten eines HTTPS Proxy

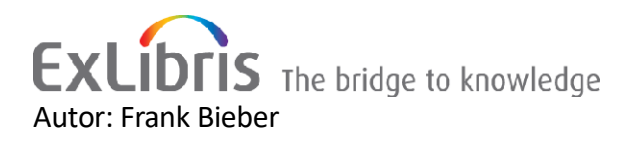

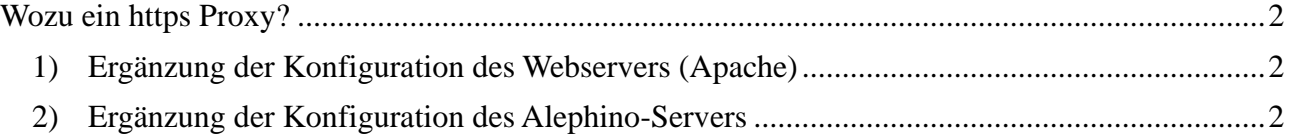

## <span id="page-1-0"></span>**Wozu ein https Proxy?**

Bereits jetzt beschweren sich Browser über sogenannten [Mixed Content,](https://developer.mozilla.org/de/docs/Sicherheit/MixedContent) also Webseiten, die neben mittels TLS (https) gesicherten auch unverschlüsselte (http) Inhalte adressieren. Google erhebt nun mit Einführung der Chrome Releases 81 … 86 (März bis Oktober 2020) die bisherige Warnung in den Rang eines Fehlers, was bedeutet, daß Titel mit eingebetteten Inhalten, etwa Bildern von Umschlagseiten aus dem Amazon-Repository blockiert werden.

## <span id="page-1-1"></span>*1) Ergänzung der Konfiguration des Webservers (Apache)*

Es wird vorausgesetzt, daß die Alephino-Dienste (OPAC und Web Services) bereits mit TLS gesichert sind. Folgende Module werden darüberhinaus benötigt: LoadModule proxy\_module modules/mod\_proxy.so

LoadModule proxy\_http\_module modules/mod\_proxy\_http.so

Ein Proxy für besagtes Amazon-Repository benötigt somit lediglich eine <Location> - Sektion, die wie folgt eingefügt wird:

# Alephino OPAC und Administration

```
<IfModule mod_ssl.c>
<VirtualHost *:443>
SSLEngine on
SSLCertificateFile "/home/exlibris/alephino_50/etc/Server.crt"
SSLCertificateKeyFile "/home/exlibris/alephino_50/etc/Server.key"
SSLCertificateChainFile "/home/exlibris/alephino_50/etc/TrustChain.crt"
... 
SSLProxyEngine on
<Location /images>
Require all granted \leftarrow Apache 2.4
                       oder
Order allow, deny \leftarrow Apache 2.2
Allow from all \leftarrow Apache 2.2
ProxyPass http://images-eu.amazon.com/images
ProxyPassReverse http://images-eu.amazon.com/images
</Location>
</VirtualHost>
```
</IfModule>

## <span id="page-1-2"></span>*2) Ergänzung der Konfiguration des Alephino-Servers*

Der Alephino-Server entdeckt, entsprechende Konfiguration vorausgesetzt, ob es zur ISBN des aktuellen Titels ein Cover im Repository gibt. Standardmäßig adressiert Alephino hierzu das weltweit umfangreichste Repository, jenes von Amazon. Die entsprechende Einstellung kann jedoch leicht geändert werden, solange der Zugriff, wie bei Amazon, über eine URL möglich ist, die die ISBN als Schlüssel nutzt. Damit Alephino die Adresse unseres zuvor eingerichteten Proxy für die eingebetteten Cover verwendet, sind folgende Einträge in der Sektion (Covers) der Datei etc/alephino.cfg notwendig:

```
(Covers)
SourceURL = http://images-eu.amazon.com/images/P/%s.01.LZZZZZZZ.gif
BaseURL = http://images-eu.amazon.com
ProxyURL = https://meinalephinoserver.de
MinSize = 1000
Key = AMACOV
```
Nach Neustart beider Server (Apache und Alephino) sind die Änderungen wirksam.